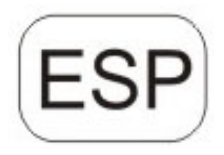

# **DENVER®** DENVER WCM-5003MK3

## **Cámara ecológica**

## **Guía de inicio rápido**

#### Vista general

- 1)Cubierta inferior 2) Ranura microSD
- 3)Conector USB 4)Conector de salida de TV

5)PIR 6)Flash infrarrojo

7)Lentes 8) Antena GSM

9)Pantalla LCD a color de 2 pulgadas

10)Grabadora de sonido

11) Ranura para tarjeta SIM

12)Bloqueo

13)Interruptor de alimentación

14)Compartimento de las pilas

15)Controlador a distancia portátil

La cámara dispone de 3 modos de funcionamiento básicos:

1. Modo OFF: El interruptor de alimentación se encuentra en la posición OFF.

2. Modo ON: El interruptor de alimentación se encuentra en la posición ON.

3. Modo PRUEBA: El interruptor de alimentación se encuentra en la posición PRUEBA.

En los tres modos de arriba, el modo OFF es el modo seguro especificado cuando se sustituye la tarjeta SD o las pilas y se transporta la cámara.

#### **A. Existen 3 modos bajo la configuración del sistema para su selección.**

a. Cámara

Solo toma fotografías a la vez.

b. Vídeo

Sólo toma vídeos a la vez.

c. Cámara y vídeo

Toma una fotografía en primer lugar; posteriormente toma vídeos a la vez.

#### **B. Existen dos formas de tomar fotografías o vídeos.**

a. Manualmente usando el mando a distancia

Tras deslizar el interruptor de alimentación a TEST, sin ningún menú en pantalla, pulse Shot(Right) en el mando a distancia para tomar una fotografía de vídeos.

b. Automáticamente

Tras deslizar el interruptor de alimentación a la posición ON. El LED parpadea durante 15 segundos; posteriormente la cámara toma fotografías o vídeos cuando se detecta movimiento.

## **C. Para ver las fotografías de vídeos de la cámara, por favor, apague la cámara, deslice el interruptor de alimentación a TEST, pulse la**

## **tecla de OK en el mando a distancia para entrar en el modelo de vista**.

a. Fotografías

Pulse arriba o abajo en la mando a distancia para ver la fotografía siguiente o anterior.

b. Vídeos

Pulse el botón izquierdo del mando a distancia para iniciar el video; pulse el botón izquierdo otra vez para detenerlo.

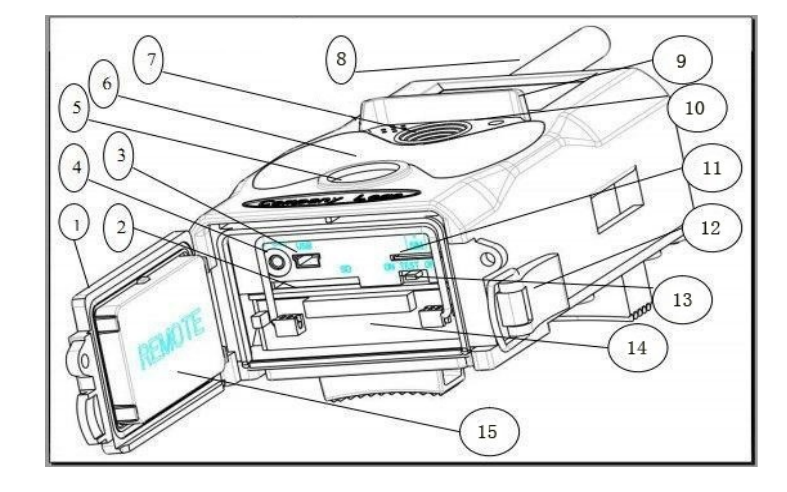

Nota: Pulse OK para volver a la pantalla.

#### **D. Por favor, tenga en cuenta que no es un error de la cámara:**

La lluvia fuerte, la niebla y la llovizna (en la oscuridad) ofrecerán fotografías blancas sin motivo

#### **E. Enviando imagen mediante 2G/GSM/MMS/GPRS**

#### **Preparación**

- 1. Servicio de operador móvil 2G/GSM.
- 2. Tarieta microSD con formato 2GB+.
- 3. Ordenador (Sistema Vista, Windows 7, Windows 8).
- 4. Una tarjeta SIM sin bloqueo PIN
- 5. La tarjeta SIM debe poder enviar imágenes mediante la red 2G/GSM/GPRS/MMS.
- 6. Alimentación de 6V (4 u 8 pilas AA, o alimentación de entrada de 6V).
- 7. Programa MMSCONFIG en el CD.
- 8. Es necesario que los usuarios lo soliciten al proveedor de datos 2G MMS (APN + cuenta + contraseña, MMSC + IP + PUERTO) o encuentren esta información en la página web del proveedor.
- 9. Datos 2G GPRS para la configuración de SMTP del proveedor (APN + cuenta + contraseña).
- 10. Información del servidor del remitente de correo electrónico (servidor + puerto + correo electrónico + contraseña).

#### **Pasos para la configuración de MMS**

1. Inserte la tarjeta microSD y SIM en la cámara; coloque las pilas en la cámara; atornille la antena a la misma; posteriormente coloque la cámara en modo prueba y compruebe si hay una barra de señales y aparece ''SIM'' en la pantalla de la cámara. Después conecte la cámara al PC con el cable USB que se incluye inserte el CD en el ordenador; ábralo y haga doble clic WMSCONFIG

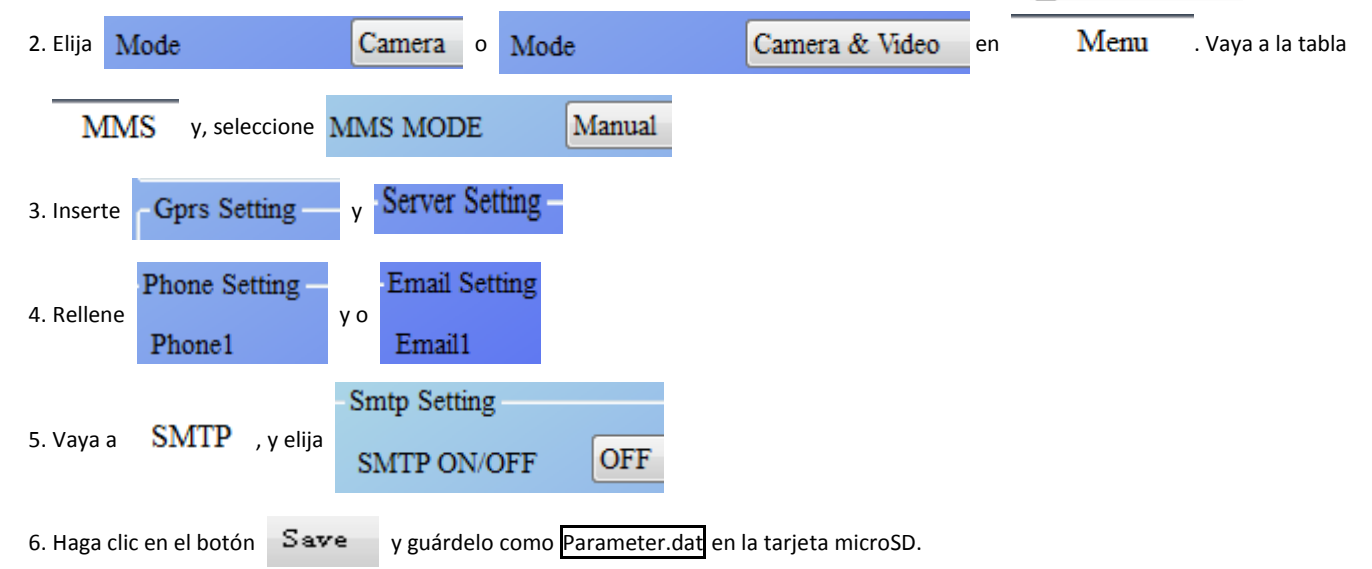

7. Conecte el cable USB desde la cámara.

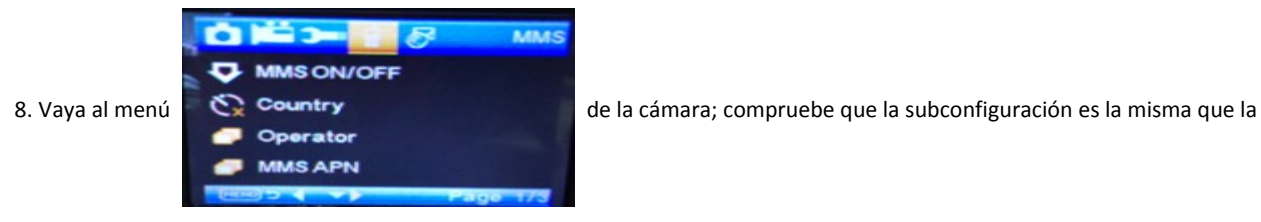

configuración que aparece arriba.

9. Encienda la cámara en modo on.

#### **Pasos de configuración del GPRS**

1. Inserte la tarjeta microSD y SIM en la cámara; coloque las pilas en la cámara; atornille la antena a la misma; posteriormente coloque la cámara en modo prueba y compruebe si hay una barra de señales y aparece ''SIM'' en la pantalla de la cámara. Posteriormente, conecte la cámara al PC con el cable USB que se incluye.

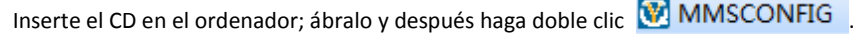

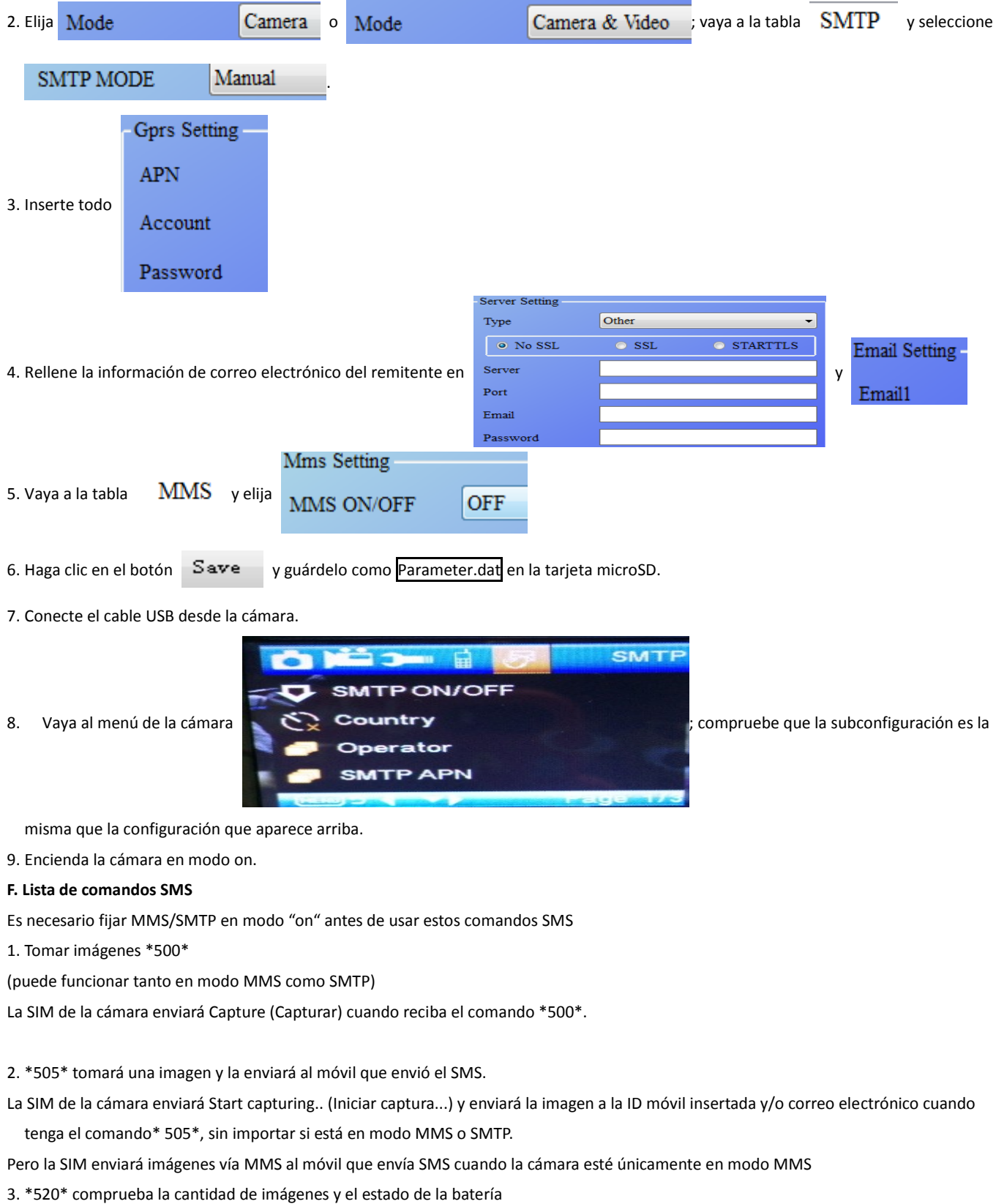

(puede funcionar tanto en modo MMS como SMTP)

La SIM enviará Total Jpg: Free Space: Battery Level: (Jpg total: espacio libre: nivel de batería cuando reciba el comando \*520\*

4. \*530\* conecta el sensor (puede funcionar tanto en modo MMS como SMTP) La SIM enviará Start OK (Iniciar OK) cuando reciba el comando\*530\* 5. \*531\* cambia el sensor a modo sleeping (retardo) (puede funcionar tanto en modo MMS como SMTP) La SIM enviará Stop OK (Detener OK) cuando reciba el comando \*531\*

# TODOS LOS DERECHOS RESERVADOS, COPYRIGHT DENVER ELECTRONICS A/S

**DENVER®** 

## www.denver-electronics.com

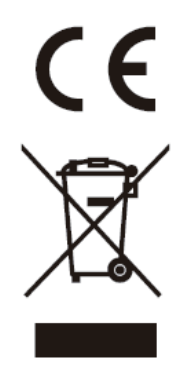

Los equipos eléctricos y electrónicos, y las pilas o baterías incluidas, contienen materiales, componentes y sustancias que pueden ser perjudiciales para su salud y para el medio ambiente, si el material de desecho (equipos eléctricos y electrónicos y baterías) no se manipula correctamente.

Los equipos eléctricos y electrónicos, y las pilas o baterías incluidas, llevan un símbolo de un cubo de basura cruzado por un aspa, como el que se ve a continuación. Este símbolo indica que los equipos eléctricos y electrónicos, y sus pilas o baterías, no deberían ser eliminados con el resto de basura del hogar, sino que deben eliminarse por separado.

Como usuario final, es importante que usted remita las pilas o baterías usadas al centro adecuado de recogida. De esta manera se asegurará de que las pilas y baterías se reciclan según la legislación y no dañarán el medio ambiente.

Todas las ciudades tienen establecidos puntos de recogida, en los que puede depositar los equipos eléctricos y electrónicos, y sus pilas o baterías gratuitamente en los centros de reciclaje y en otros lugares de recogida, o solicitar que sean recogidos de su hogar. Puede obtener información adicional en el departamento técnico de su ciudad.

Por la presente, Inter Sales A/S declara que el tipo de equipo radioeléctrico WCM-5003MK3 es conforme con la Directiva 2014/53/UE. El texto completo de la declaración UE de conformidad está disponible en la dirección Internet siguiente: http://www.denverelectronics.com/denver-wcm-5003mk3/

Importador: DENVER ELECTRONICS A/S Dinamarca Omega 5A, Soeften 8382 Hinnerup [facebook.com/denverelectro](http://www.facebook.com/denverelectronics)nics